МІНІСТЕРСТВО ОСВІТИ І НАУКИ УКРАЇНИ НАЦІОНАЛЬНИЙ ТЕХНІЧНИЙ УНІВЕРСИТЕТ УКРАЇНИ «КИЇВСЬКИЙ ПОЛІТЕХНІЧНИЙ ІНСТИТУТ імені ІГОРЯ СІКОРСЬКОГО»

# **Сталий інноваційний розвиток Вебзастосунок ArcGIS Online**

**Навчальний посібник**

Рекомендовано Методичною радою КПІ ім. Ігоря Сікорського як навчальний посібник для здобувачів ступеня магістра

Укладачі: В. В. Путренко, І. М. Джигирей

Електронне мережне навчальне видання

Київ КПІ ім. Ігоря Сікорського 2022

Рецензент: *Караєва, Н. В., канд. екон. наук, доцент,* кафедра цифрових технологій в енергетиці КПІ ім. Ігоря Сікорського

Відповідальний

редактор *Комариста, Б. М.*, канд. техн. наук, доцент

*Гриф надано Методичною радою КПІ ім. Ігоря Сікорського (протокол № 5 від 26.05.2022 р.) за поданням Вченої ради Навчально-наукового інституту прикладного системного аналізу (протокол № 4 від 25.04.2022 р.)*

У навчальному виданні представлено методичні рекомендації до самостійної роботи з ознайомлення з хмарним програмним забезпеченням ArcGIS Online створення та обміну інтерактивними вебкартами. Видання забезпечує вивчення студентами теоретичного матеріалу, підготовку до семінарського заняття і буде корисним для самостійної роботи.

Реєстр. № НП 21/22-412. Обсяг 1,5 авт. арк.

Національний технічний університет України «Київський політехнічний інститут імені Ігоря Сікорського» проспект Перемоги, 37, м. Київ, 03056 [https://kpi.ua](https://kpi.ua/) Свідоцтво про внесення до Державного реєстру видавців, виготовлювачів і розповсюджувачів видавничої продукції ДК № 5354 від 25.05.2017 р.

# **Зміст**

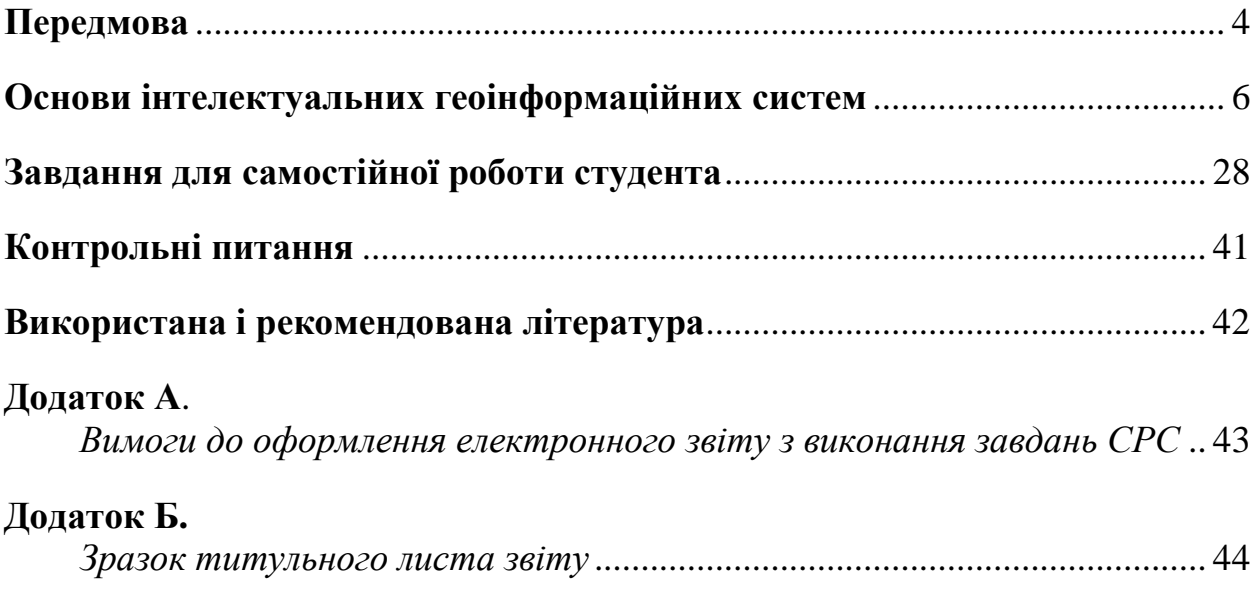

#### **Передмова**

Цей навчальний посібник є частиною інформаційно-методичного забезпечення навчальної дисципліни «Сталий інноваційний розвиток», а саме семінарського заняття «Використання ГІС-технологій в оцінюванні показників сталого розвитку суспільства», і розроблений відповідно до програм підготовки магістрів спеціальностей 111 Математика; 113 Прикладна математика; 121 Інженерія програмного забезпечення; 122 Комп'ютерні науки; 123 Комп'ютерна інженерія; 124 Системний аналіз; 125 Кібербезпека; 126 Інформаційні системи та технології; 142 Енергетичне машинобудування; 143 Атомна енергетика; 144 Теплоенергетика; 151 Автоматизація та комп'ютерно-інтегровані технології; 162 Біотехнології та біоінженерія; 163 Біомедична інженерія; 171 Електроніка, 172 Телекомунікації та радіотехніка; 173 Авіоніка; 186 Видавництво та поліграфія.

Кредитний модуль «Сталий інноваційний розвиток» відноситься до циклу загальної підготовки і є нормативним у підготовці магістрів вказаних спеціальностей. Зазначене семінарське заняття кредитного модуля є основою формування знань і умінь студентів щодо загальних питань практики застосування ГІС в оцінюванні показників сталого розвитку. Робота студента над учбовим матеріалом у межах семінарського заняття «Використання ГІС-технологій в оцінюванні показників сталого розвитку суспільства» містить такі види роботи: вивчення матеріалу за навчальними посібниками і веб-ресурсами, підготування до семінарського заняття, виконання завдань винесених на самостійне опрацювання, індивідуальні консультації.

Представлені матеріали мають на меті закріплення знань та набуття вміння застосовувати навички, отримані в процесі вивчення питань, які розглядають на семінарському занятті «Використання ГІС-технологій в оцінюванні показників сталого розвитку суспільства» дисципліни «Сталий інноваційний розвиток». У виданні подано перелік питань, які студент

повинен розглянути та з обговоренням яких проводиться семінарське заняття, надано методичні вказівки до виконання завдань для самостійної роботи, наведено основні теоретичні положення. Навчальний посібник містить вимоги до оформлення звіту з виконання завдань для самостійної роботи і контрольні питання для самопідготовки студентів.

Метою семінарського заняття «Аналіз, моделювання і прогнозування розвитку суспільства» є ознайомлення з методами, підходами та інструментарієм геоінформаційних систем, а також ознайомлення із вебсередовищем ArcGIS Online.

План семінару

1. Основні поняття у сфері ГІС.

2. Ефективні практики застосування ГІС для аналізування показників сталого розвитку.

3. Оцінювання показників сталого розвитку на основі ГІС та геопросторових даних.

4. Хмарне середовище ArcGIS Online.

Методичні рекомендації до проведення семінарського заняття

1. Проводиться дискусія на тему «Методи, підходи та інструметарій геоінформаційних систем». Метою обговорення є розгляд складників ГІС й етапів обробляння даних, критичний аналіз ефективності застосування ГІС у різних сферах.

2. Проводиться представлення студентами та обговорення прикладів застосування ГІС для аналізування показників суспільного розвитку. Результат обговорення – розширення розуміння важливості, переваг і результатів використання ГІС у різних сферах діяльності людини.

3. Проводиться ознайомлення студентів з хмарним середовищем ArcGIS Online від компанії Esri.

#### **Основи інтелектуальних геоінформаційних систем**<sup>1</sup>

Геоінформаційна система (ГІС) є однією з низки геопросторових технологій, що забезпечує здійснення збирання, аналізу та поширення просторових даних. Ці технології включають геодезію, геодезичну зйомку, глобальні навігаційні супутникові системи, дистанційне зондування, фотограмметрію, картографування та географічні інформаційні системи.

Одні фахівці використовують проблемно-орієнтовані підходи й передові нові методології, використовуючи ГІС як засіб у більш ніж 70 дисциплінах. Інші розглядають ГІС як дисципліну або як тему в інформаційних технологіях або комп'ютерних науках. Тому можна зустріти визначення типу "ГІС – це програмне забезпечення" або "ГІС – це електронна карта", або "ГІС – це база даних", які істотно відрізняються від поширеного розуміння цієї області людської діяльності. Загалом можна виділити п'ять основних визначень ГІС, які пояснюють, що таке ГІС з різних точок зору:

- *картографічний* погляд: ГІС є системою для зберігання та відображення електронних карт;
- *функціональний* погляд: ГІС є набором апаратного забезпечення;
- погляд з точки зору *обробки геоданих*: ГІС є програмним інструментарієм;
- погляд з точки зору *баз даних*: ГІС є програмним забезпеченням для зберігання та доступу до просторових даних;
- *системний* погляд: ГІС є системою, що складається з апаратного та програмного забезпечення, людини, даних, технологічного процесу та застосування.

Відомими фахівцями в області ГІС опубліковано декілька десятків визначень ГІС, які в сукупності визначають сталі характеристики ГІС. Нижче наведено два з них.

**.** 

<sup>&</sup>lt;sup>1</sup> Розділ сформовано на основі посібника *Основні принципи геоінформаційних систем: навч. посібник / В. Д. Шипулін; Харк. нац. акад. міськ. госп-ва. – Х.: ХНАМГ, 2010. – 313 с.* та інших джерел вказаних у переліку використаної та рекомендованої літератури цього посібника.

*Майкл ДеМерс*: «Геоінформаційні системи – це інструменти для обробки просторової інформації, зазвичай явно прив'язаної до деякої частини земної поверхні і використовувані для керування нею».

*Майкл Гудчайлд*: «Існує дві окремі думки відносно питання "Що є ГІС?":

1) ГІС – це реальне застосування, яке охоплює апаратне забезпечення, дані, програмне забезпечення і людей, необхідні для вирішення проблем (ГІС-застосування);

2) ГІС – це тип програмного забезпечення, комерційні програмні застосунки.

Ці та ряд інших визначень дають змогу синтезувати визначення, яке відповідає найпоширенішому розумінню цієї області:

ГІС – це система, яка, по-перше, є комплексом взаємодіючих п'яти компонентів, що складається з комп'ютерних засобів, програмного забезпечення, географічних даних, регламенту і користувачів; по-друге, виконує функції введення, інтеграції, зберігання, обробки, аналізу, моделювання і візуалізації географічної інформації.

#### *Складники ГІС*

На основі системного погляду на ГІС складники ГІС – це різні види комп'ютерного апаратного і програмного забезпечення, даних, людей, процедур та застосувань.

1 **Апаратні засоби** ГІС. Ефективна робота сучасних ГІС можлива тільки на основі потужної технічної комп'ютерної підтримки. Апаратні засоби ГІС – це окремі комп'ютери або системи комп'ютерів з мережним устаткуванням і комп'ютерною периферією, до якої відносять принтери, плотери, сканери тощо. Апаратні засоби ГІС повинні забезпечувати можливість:

- уведення даних з різних джерел, а також зберігання, маніпулювання, обробляння великих масивів даних;
- виконання складних операцій просторового аналізу великих масивів даних;
- якісного представлення даних;

ефективну взаємодію компонентів.

Апаратні засоби ГІС спільно з технічними засобами позиціювання (електронними геодезичними станціями, приймачами супутникових систем позиціювання), засобами дистанційного зондування Землі (ДЗЗ) інтегруються у технічні комплекси, які дають змогу ефективно отримувати і обробляти геопросторову інформацію.

2 **Програмне забезпечення** ГІС можна представити як сукупність взаємозв'язаних концентричних оболонок. Ядро такої сукупності складає системне програмне забезпечення, у тому числі операційна система, система керування базою даних тощо. Оболонкою ядра є базовий інструментальний програмний засіб ГІС, який забезпечує виконання всіх функцій: введення, інтеграція, зберігання, обробляння, аналіз і презентація географічної інформації. Базовий інструментальний програмний засіб ГІС може бути представлено сукупністю програмних продуктів, що реалізовують окремі функції. Але якщо програмний продукт не виконує всі вказані функції ГІС, він розглядається як спеціалізований ГІС-застосунок, призначений для задоволення специфічних запитів користувачів.

У даний час у світі розроблено сотні комерційних програмних продуктів ГІС різної якості й функціональних можливостей. Сьогодні на ринку домінують декілька комерційних постачальників ГІС. До них відносяться Environmental Systems Research Institute (ESRI) з 35 % ринку, Intergraph з 13 %, Pitney Bowes (MapInfo) з 12 %, Autodesk (AutoCAD) з 7 % і GE Network Solutions (Smallworld) також з 7 % ринку. Доступна також велика кількість проектів ГІС з відкритим доступом (open source). Це, зазвичай, невеликі проекти, орієнтовані на вирішення конкретної проблеми, їх можливості рідко перевищують просте зберігання і відображення даних.

ESRI створено потужні системи програмних продуктів під назвою ArcGIS, які є оптимальним рішенням для побудови корпоративної ГІС, фундаментом інформаційної системи ефективного керування великими державними і комерційними організаціями. Це настільні ГІС (ArcView,

ArcEditor та ArcInfo), серверні ГІС (ArcGIS Server), мобільні ГІС (ArcGIS Mobile та ArcPad), інтернет ГІС (ArcGIS Online), інструменти розробника (Developer Tools), спеціалізовані ГІС (ESRI Business Analyst та ArcLogistics).

3 **Географічні дані**. Геоінформаційні системи відрізняються від інших інформаційних систем тим, що вони мають можливості роботи з геопросторовими даними. Географічні дані (синонім – геопросторові дані) описують будь-які об'єкти, що мають локалізацію в реальному земному просторі. Вони складаються з двох взаємозв'язаних частин: просторові дані, що описують місце розташування, форму і розміри об'єкта, і семантичні дані, що описують змістовні характеристики об'єкта. Місце розташування в реальному земному просторі описується геодезичними координатами. Форми і розміри об'єктів визначаються за допомогою координат. Просторові моделі об'єктів створюються на основі картографічних образів. Тому картографічне представлення реального світу грає істотну роль в геоінформаційних технологіях. Зовні Ви бачите на дисплеї комп'ютера цифрову карту. Складні функції просторового аналізу реалізуються за допомогою обчислювального оброблення таких карт.

Надзвичайно важливою обставиною є те, що об'єм просторових даних, необхідних для керування територією, складає 70–90% за оцінками наукових досліджень, виконаних різними організаціями. Це означає, що ГІС обробляє велику частину інформації, використовуваної як для керування територією, так і її компонентами. Клас геоінформаційних систем спеціально створено для вирішення актуальних проблем земного простору, які виникають у різних сферах людської діяльності.

Створення географічних даних – найтрудомісткіша, дороговартісна і відповідальна частина ГІС. За світовими оцінками вартість географічних даних складає до 80-90% вартості системи. Тому у разі створення ГІС виключно важливими є завдання: 1) збереження даних тривалий період часу – до 80 років; 2) можливості обмінювання даними між системами, що існують сьогодні; 3) можливості передавання даних у майбутні системи в

умовах, коли програмно-технічне забезпечення істотно змінюється через 2- 3 роки. Формати даних тут є визначальними. Вони мають бути або загальноприйнятими, або такими, що дають змогу виконувати обмін даними.

4 **Регламент** ГІС встановлює суворі правила системної організації даних, інформаційної діяльності і технології робіт. Розробку регламенту функціонування системи ведуть в період планування ГІС. Регламент ГІС вимагає використання ряду стандартів. Стандарти встановлюють як дані визначають, зберігають і переміщують між системами і застосунками. Ці стандарти може бути сконструйовано так, щоб забезпечити оптимальний баланс між спільним та індивідуальним використанням за допомогою визначення мінімальних вимог до обмінювання даними.

5 **Користувачі**. Робота ГІС неможлива без розробників, служби підтримки і користувачів. Від них залежить ефективність ГІС. Обов'язковою умовою реалізації ГІС є наявність найважливішого компонента користувачів, які думають і мають підготовку для вивчення земного простору, роботи з географічними даними, уміють працювати в середовищі ГІС-застосунків, створювати їх і підтримувати, мають певні знання з предметної сфери застосування ГІС. Для створення ГІС потрібні розробники, а для функціонування – користувачі, причому кількість останніх складає переважну більшість.

ГІС виконує функції введення, інтеграції, зберігання, оброблення, аналізу, моделювання і візуалізації географічної інформації. Специфічними функціями, за допомогою яких ГІС виділяють в особливий клас інформаційних систем, є інтеграція, аналіз і візуалізація географічної інформації.

**Інтеграція**. В ідеології ГІС закладено ідею інтеграції даних і технологій. Геоінформаційні системи відрізняються від інших інформаційних систем саме тим, що володіють ефективними можливостями інтеграції різнопланової просторової інформації, пов'язаної з реальним земним простором. Це означає, що будь-які дані може бути інтегровано в одну систему, якщо ці дані

мають або можуть мати просторову прив'язку в реальному земному просторі. Наприклад, одна муніципальна ГІС інтегрує інформацію про містобудування, населення, землекористування, житловий і нежитловий фонд, міські інженерні системи водопостачання, водовідведення, теплопостачання газопостачання, електропостачання, транспортну інфраструктуру, екологічний стан і правопорушення. Це дає змогу керувати, наприклад, підсистемами міста комплексно і у взаємозв'язках, визначати вплив одних чинників на інших.

Загалом інтегровані географічні дані надають можливість:

- реалізувати комплексний підхід для аналізу сукупності об'єктів реального світу;
- визначати вплив, залежності, зв'язки одних об'єктів і явищ реального світу на інших;
- виробляти пропозиції для ухвалення об'єктивних управлінських рішень;
- забезпечити цілісність і несуперечливість всієї інформації у системі;
- уникнути дублювання введення даних;
- поліпшити інформаційну взаємодію, підвищити якість і оперативність роботи підсистем.

Таким чином, інтеграція багатьох чинників є ключовим методом геоінформаційних систем. Чим більше інформації в системі, тим ефективніше працює система.

ГІС інтегрує не тільки дані, але і передові інформаційні технології: технології баз даних, технології автоматизованої картографії, технології цифрової обробки результатів позиціювання і ДЗЗ, технології ГІС, вебсервісів тощо. Вони не тільки розширюють можливості ГІС, але і визначають майбутню стратегію розвитку ГІС у зв'язку з інтеграцією і розвитком передових інформаційних технологій.

**Аналіз**. Геоінформаційні системи відрізняються від інших інформаційних систем тим, що володіють ефективними можливостями аналізу просторових даних і на його основі виконувати просторове

моделювання об'єктів і явищ. ГІС є інструментом просторового аналізу. Просторовий аналіз називають «серцем» ГІС.

Розвинені ГІС мають багатий набір засобів для виконання просторового аналізу. Аналітичні можливості ГІС дають змогу отримати відповіді на множину просторових запитів, вирішити велику кількість просторових завдань в різних предметних областях. Множину завдань просторового аналізу можна розділити на п'ять узагальнених категорій:

1) Аналіз місця розташування.

2) Задоволення просторових умов.

3) Часовий аналіз.

4) Виявлення структури.

5) Оцінка різних сценаріїв.

**Візуалізація**. ГІС має потужний інструмент візуалізації інформації. Тематичну інформацію відображають за допомогою картографічних образів, діаграм, графіків, оформлених багатим арсеналом образотворчих засобів, адаптованих для зручного сприйняття інформації. Об'єкти карти може бути відображено або надруковано в будь-якій комбінації та, фактично, в будьякому масштабі карти, роблячи комп'ютеризовані картографічні дані набагато гнучкішими в порівнянні з традиційними паперовими картами. ГІС дає змогу трансформувати інформацію через картографічні образи і миттєво сприйняти її. ГІС дає змогу реалізовувати множину запитів і представляти відповіді на зрозумілій для більшості користувачів мові карти.

#### *Просторові дані*

*Просторові дані* – це дані про локальні просторові властивості: місце розташування, форму, розміри і просторові відношення географічних об'єктів, явищ і процесів в реальному земному просторі.

Просторові характеристики визначають положення об'єкта в заздалегідь визначеній системі координат. Традиційно пов'язують просторовий опис з координатними системами. Такий тип даних називають позиційними, оскільки вони відображають ту частину інформації про об'єкти, яка визначає

їх місце (позиціонує) розташування на земній поверхні або в деякій заданій системі координат. Основна вимога до просторового положення – точність.

Відповідно розрізняють просторові дані (характеризуються деякою просторовою інформацією, геокодовані), дані з опосередкованою просторовою прив'язкою (мають лише адресу і потребують геокодування), непросторові дані.

*Семантичні дані* (описові, атрибутивні) – це дані, якими описується змістовна, смислова інформація про географічні об'єкти, властивості географічних об'єктів. Властивість – це категорія, що виражає таку сторону об'єкта (сутності), яка обумовлює його відмінність або спільність з іншими об'єктами і виявляє себе при зіставленні різних об'єктів. Властивості різних об'єктів конкретного типа розрізняються своїми значеннями: так, наприклад, будівлі можуть мати різне число поверхів, матеріал споруди, призначення і тому подібне. Тематичний аспект обумовлений наявністю ознак визначеної тематики або предметної області. Це можуть бути економічні, екологічні, соціальні, статистичні, технічні, організаційні, управлінські та інші види даних. Вимога до тематичних даних "повнота" означає, що цих даних вистачає для вирішення практичних завдань і немає необхідності проводити додатковий збір даних.

*Первинні дані* збирають безпосередньо з джерела, в той час як вторинні дані «видобуває» інша організація, з якою немає близького контакту. Ця відмінність має великий вплив на те, як кожен із цих видів даних використовується та наскільки придатними вони є для конкретного застосування.

*Вторинні дані* – це дані, що були зібрані кимось іншим, не тим, хто проводить аналіз. Ці дані збирають з багатьох джерел, що можуть включати урядові установи, приватні компанії або файли, що розповсюджуються в мережі.

#### *Характеристики даних*

Істотними для збирання даних є масштаб, роздільна здатність, картографічна проекція і допуск похибки.

1. Масштаб даних відображає детальність (певний об'єм інформації) та відносну точність відображення об'єктів на карті. Чим більше масштаб, тим точніший і детальніший набір даних. Масштаб впливає як на вартість, так і на точність кінцевої бази даних. Наприклад, число листів карти, необхідних для покриття однієї і тієї ж області в базі даних, зростає експоненціально із збільшенням масштабу.

2. Просторову роздільну здатність визначають як розмір найдрібніших елементів, що піддаються нанесенню на карту або вибірці в певному масштабі. Роздільна здатність карти безпосередньо пов'язана з її масштабом. У міру зменшення масштабу карти роздільна здатність зменшується; межі елементів має бути згладжено, спрощено або просто не може бути відображено.

3. Картографічна проекція перетворює тривимірну поверхню Землі в плоску двовимірну поверхню. Цей процес створює картографічні спотворення, що відносяться до відстані, площі, форми геометричної фігури або напряму. Тип використовуваної проекції визначає міру і тип деформації на карті. Міра спотворення даних, яку отримують від картографічної проекції, пов'язана з масштабом. Чим більше географічна область, що покривається картою (чим менше масштаб), тим більше спотворення від проекції отримують.

4. Допуск похибки визначає, який розмір похибки допустимий, а який – недопустимий. Оскільки похибка пов'язана з роздільною здатністю і масштабом, вона також безпосередньо прив'язана до вартості: зменшення відсотка похибки коштує грошей.

## *Джерела просторових даних*

Джерела просторових даних для ГІС - основа їх інформаційного забезпечення. Витрати на інформаційне забезпечення геоінформаційних

проектів досягають 90% від їх загальної вартості. Вважається, що до 80% всіх даних, що становлять інформаційні ресурси націй, регіонів і відомств, мають просторову прив'язку або можуть бути більш-менш легко координовані, отримавши статус просторових. Проте інформаційне забезпечення ГІС залишається вкрай трудомісткою справою. Це пов'язано з тим, що цифрова середовище існування ГІС передбачає цифрову форму оброблюваних нею даних, а основну масу джерел становлять аналогові дані («паперові» карти, статистичні табличні звіти, тексти). Під час аналізу та оцінювання різних типів джерел як основи інформаційного забезпечення ГІС слід мати на увазі їх загальні властивості: просторове охоплення, масштаб, роздільну здатність, якість, форму існування (аналогова чи цифрова), періодичність надходження, актуальність і оновлюваність, умови і вартість отримання, доступність, формати представлення, відповідність стандартам й інші характеристики.

ГІС, як правило, оперують різними впорядкованими наборами даних. Серед них традиційно розрізняють картографічні, статистичні, аерокосмічні матеріали, які перетворюються і вводяться в середовище ГІС та/або запозичуються з інших геоінформаційних систем. Крім зазначених матеріалів, набагато рідше використовуються дані спеціально проведених польових досліджень і зйомок, а також літературні (текстові) джерела.

Найбільш поширені джерела просторових даних наступні:

- топографічні карти і плани аналогові;
- топографічні карти і плани цифрові;
- дані топографічних зйомок, вимірів електронними тахеометрами і приймачами глобальної системи позиціювання;
- матеріали ДЗЗ;
- базові набори геопросторових даних;
- вебджерела цифрових просторових даних;
- загальногеографічні і тематичні карти;
- землевпорядна документація;
- містобудівна документація;

Найпоширеніші джерела семантичних даних:

таблиці;

текстові документи;

статистичні дані.

ДеМерс пропонує сім правил збору даних ГІС, а саме:

1. З'ясуйте, для чого ви створюєте ГІС.

2. Визначте ваші цілі настільки точно, наскільки це можливо, до вибору шарів.

3. Уникайте використання незвичних джерел даних, якщо традиційні джерела є доступними.

4. Використовуйте найкращі, найточніші дані, необхідні для вашого завдання.

5. Пам'ятайте про правило скорочення результату, коли визначаєте рівень точності даних. Дані, які є точнішими, ніж мінімальні вимоги, можуть ускладнити відповідь на питання, для яких створено ГІС.

6. Коли з джерел даних доступні допоміжні дані, включайте їх як окремі шари, та

7. Кожний шар повинен максимально вирізнятися тематично настільки, наскільки це можливо. Зі збереженням зайвих даних у ГІС пов'язане виникнення додаткових витрат.

#### *Технології введення даних*

Для переходу аналогових даних в цифрову форму виконують оцифрування (цифрування, англ. digitizing) аналогових топографічних карт. Для цього сучасні ГІС-пакети мають вбудовані інструменти. Розрізняють оцифрування:

а) Процес оцифрування дигітайзером складається з таких етапів: кріплення до столу аркуша аналогової карти і дигітайзера, калібрування дигітайзера, отримання координат точок і побудова цифрових моделей географічних об'єктів.

б) Широко вживаний процес оцифрування по дисплею (інтерактивний або автоматизований) складається з таких етапів: сканування листів аналогових топографічних карт, прив'язка зображення, що сканується, до геодезичної системи координат, отримання координат точок і побудування цифрових моделей географічних об'єктів.

Просторові дані вводяться і зберігаються у формалізованому вигляді. У наш час використовуються два основні способи формалізації просторових даних – растровий і векторний, відповідні двом принципово різним способам опису (моделям) просторових даних. Процедури розпізнавання растру і промальовування векторних графічних примітивів позначаються терміном векторизування. Векторизування може бути ручним і напівавтоматичним. Напівавтоматичне векторизування в основному застосовується для лінійних даних, точкові об'єкти вводяться в ручному режимі, полігональні об'єкти також замикаються в ручному режимі. Процес напівавтоматичного або ручного простежування лінії за її зображенням на растрі називається трасуванням.

Сучасні технології введення просторових даних у комп'ютер, їх інтерпретації і збереження передбачають поелементний поділ змісту існуючих карт. Для введення, наприклад, топографічної карти необхідно здійснити її поділ на шари («теми») однорідної інформації, що містять дані про рельєф, гідрографічну мережу, населені пункти, дорожню мережу, адміністративні межі тощо.

#### *Обробка даних*

Множина даних геоінформаційних систем збирається за допомогою різних технічних засобів, різних технологій і в різних умовах. Дані відображають різні характеристики і властивості. Вони можуть мати різну розмірність, різну кількість значущих цифр, різну точність і т. д. Для того, щоб різнорідні дані й моделі можна було обробляти спільно, їх необхідно заздалегідь впорядкувати і представити у формі, яку сприйматимуть єдиною системою даних.

Найбільше застосування знаходять такі види процедур обробки вихідних даних: первинна обробка, локалізація географічних об'єктів, трансформація даних, конвертація даних, уніфікація, класифікація, ідентифікація, стратифікація тощо.

1 **Первинна обробка**. У разі первинної обробки використовують загальні й спеціальні засоби підготування даних. Загальними можуть бути такі засоби підготування даних.

*Фільтрація* даних. Завантажені або заздалегідь оброблені дані можуть бути надлишковими за кількістю записів або вмістом окремих полів з точки зору завдань користувача. Для видалення надлишкових за рядом виділених ознак записів може бути використано процедуру фільтрації даних.

*Нормалізація* даних. Використання окремих інструментів вимагає попередньої нормалізації даних, тобто приведення інтервалів значень окремої множини до інтервалів із зумовленими межами.

*Видалення протиріч*. В аналізованому наборі даних можна виділити вхідні й вихідні поля. Значення вхідних полів повністю встановлюють значення вихідних полів. Протиріччя виникають, якщо є групи записів, в яких значення у вхідних полях повністю збігаються, а у вихідних – розрізняються.

*Видалення дублікатів*. У даних можуть зустрічатися записи з однаковими вхідними чинниками і однаковими вихідними, тобто дублікати. Такі дані несуть надмірність.

*Розділення*. Процедура розділення дає змогу розділити вихідний набір даних на декілька підмножин, що не перетинаються.

*Інтерполяція*. Якщо в стовпці деякі дані відсутні через якісь причини, обґрунтовують один з двох шляхів роботи з даними: а) прибрати з обробки всі рядки, які містять пропущені дані, б) заповнити пропущені дані, використовуючи процедуру інтерполяції абощо.

Приклади спеціальних засобів підготовки даних: первинна обробка даних ДЗЗ охоплює радіометричне калібрування, географічну прив'язку,

геометричну корекцію зображень тощо. Первинна обробка GPS даних включає збереження даних з приймача GPS у файл журналу (log file), фільтрацію вхідних даних GPS за часом, відстані або відхиленню.

2 **Локалізація географічних об'єктів**. Встановлення просторових відношень між процесами, явищами і об'єктами на поверхні Землі є одним з головних завдань геоінформаційних систем. Ця проблема вирішується за допомогою локалізації географічних об'єктів. Просторовою локалізацією географічних об'єктів називають процес встановлення просторових відношень між характеристиками геоданих шляхом співвідношення різних видів інформації до одного з найстійкіших її видів. Цим видом є координати в загальноземній або локальній системі координат. Локалізація в геоінформатиці означає процес прив'язки даних до системи координат реального земного простору.

3 **Трансформація даних** (англ. data transformation) – перенесення даних з одного носія даних на іншій без істотної зміни інформації, що міститься в них. Трансформація даних дає змогу за заданими наперед правилами зміни структури даних будувати з одних екземплярів об'єктів даних інші екземпляри. Найчастіше трансформація використовується для попередньої обробки інформації без побудови конкретної моделі.

У ГІС часто виникає необхідність вирішення завдань:

перетворення даних між координатними системами;

перетворення даних між різними форматами даних.

4 **Конвертація даних** (англ. data conversion) – зміна форми представлення даних відповідно до певних правил при збереженні інформації, що міститься в них. Наприклад, повнокольорові зображення може бути перетворено в градаціях сірого, перетворення текстових файлів з одного кодування символів в іншу, перетворення метричних одиниць.

5 **Уніфікація**. Різноманітність технологій і методів збору даних породжує різноманітність типів даних, які згодом необхідно обробити. Для спрощення процесу оброблення, зберігання і обмінювання різнорідні дані

приводять до структурно єдиного вигляду, який використовують для подальшого оброблення інформації. Такі дані називають уніфікованими. Процедура зведення різнорідних видів і структур даних до єдиного вигляду і структури називається уніфікацією.

6 **Класифікація**. У процесі організації даних здійснюється їх класифікація. Вона дає змогу співвідносити різні моделі та їх характеристики до різних класів, підкласів і типів, що дає можливість систематизувати вхідні набори даних. Це одна з найважливіших функцій організації даних, геоданих. Таким чином, організовані дані – це класифіковані дані.

7 **Ідентифікація** - це процедура привласнення наборам даних спеціальних кодів – ідентифікаторів. Ця процедура забезпечує взаємну однозначну відповідність між даними й ідентифікаторами, виключає повторення однакових ідентифікаторів.

8 **Стратифікація**. У ГІС один із загальноприйнятих принципів організації просторової інформації називають пошаровим принципом. Суть його полягає в тому, що дані про територію організовуються у вигляді набору тематичних шарів, що відповідають конкретним потребам і що містять невелике число типів однорідних даних, що об'єднуються загальною тематикою. Наприклад, шар ґрунтів, шар мережі гідрографії, шар транспортної мережі, шар будівель, шар інженерних мереж тощо.

Стратифікація – це створення шарів, які можуть мати декілька значень в різних сферах застосування. Стратифікація даних – це процедура, яка розбиває систему даних на страти або шари, зручні для обробки і аналізу. Стратифікація – це не просто організація даних, а створення інструменту аналізу і узагальнення даних на різних територіальних рівнях.

#### *Растрове та векторне представлення просторової інформації*

Векторне представлення просторової інформації (векторна модель даних) – цифрове представлення точкових, лінійних і полігональних просторових об'єктів у вигляді набору координатних пар з описом тільки геометрії об'єкта.

Вектор визначається як відрізок прямої, якому привласнений певний позитивний напрям. Вектор характеризують початок, кінець, довжина, напрям. Кожне векторне утворення в цифровій формі подається координатними парами (X, Y).

- точковий географічний об'єкт представляється однією координатною парою (X, Y);
- лінійний географічний об'єкт представляється послідовністю координатних пар (X1,Y1); (X2,Y2); (X3,Y3); (...) сегментів полілінії;
- полігональний географічний об'єкт представляється послідовністю координатних пар (X1,Y1); (X2,Y2); (X3,Y3); (...);(X1,Y1) сегментів полігону. У цьому списку збіг першої і останньої пари координат означає, що полігон замкнутий.

Растрова модель просторових даних, у найпростішому випадку полягає в зображенні просторових об'єктів у вигляді мозаїки, що суцільно покриває територію. Ця мозаїка і називається растром. Кожен елемент растра називається чарункою (коміркою) растра або пікселем (англ. pixel, елемент зображення). Растрове уявлення графічної інформації – це цифрове представлення просторових об'єктів у вигляді сукупності осередків растра (пікселів). Піксель – це неподільний двомірний елемент зображення, найменший з його складників, який отримують у результаті сканування зображення або електронного фотографування і характеризується прямокутною формою і розмірами, що визначають роздільну здатність зображення. У разі растрового подання графічної інформації роздільна здатність одержуваного графічного зображення характеризується мінімальним лінійним розміром найменшої ділянки простору (поверхні), що відображається одним пікселем або числом пікселів на одиницю довжини зображення (наприклад, dpi – число пікселів на дюйм).

У растровій моделі просторова інформація кодується у вигляді прямокутної матриці – за рядками і стовпцями, розмір якої відповідає розміру вихідного растра. У зв'язку з цим положення кожного елемента

растра в просторі визначається номерами стовпця і рядка, у яких розміщено певний елемент. У разі растеризації картографічних зображень стовпці звичайно розміщуються в напрямку північ-південь, а рядки – захід-схід. Як початкова комірка (з координатами 0, 0 чи 1, 1) найчастіше використовують комірку, розміщену в верхньому (або нижньому) лівому куті растра.

Для растрових моделей існує ряд характеристик: роздільна здатність, значення, орієнтація, місцеположення та інші. Існують способи і технології переходу від одного представлення графічної інформації в ГІС до інших, наприклад, векторно–растрове або растрово–векторне.

Щоб бути корисними в ГІС, растри мають бути правильно прив'язані. Це є найпринциповішою відмінністю растрів, створених цифровими фотокамерами, від створених для просторового аналізу растрів. Якщо растр неправильно прив'язаний, то неможливо поєднати разом шари даних. Для виконання цього кожен растр в ГІС має вихідну точку, що зазвичай знаходиться у верхньому лівому куті растру. Растр також має визначену міру повороту відносно напрямку на північ. І зрештою, має бути визначено кількість рядків і стовпчиків, а також розмір комірок. Ці параметри дають змогу розташувати растр у належному місцеположенні за Землі з відповідним орієнтуванням.

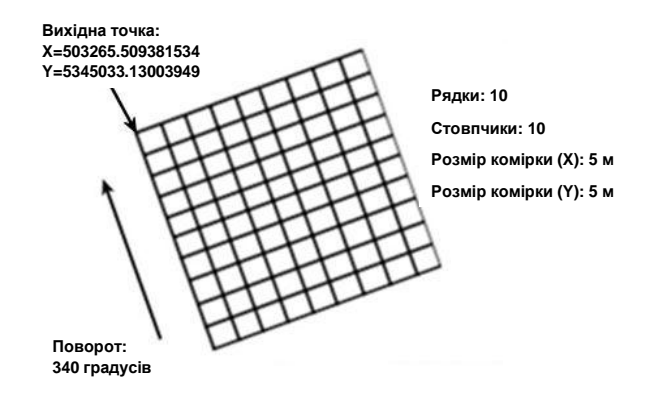

**Рисунок 1** – Параметри, які визначають растр

#### *Сучасні тенденції розвитку ГІС*

Використання геопросторової інформації стрімко зростає. Як в наддержавних і урядових колах, зокрема, у сфері проблем сталого розвитку, так і в бізнес-сфері (промисловість, транспорт, сільське господарство, природокористування, надзвичайні ситуації, територіальне керування тощо) зростає усвідомлення того, що інформація про місцезнаходження і розміщення об'єктів, явищ і процесів є найважливішим компонентом ефективного ухвалення рішень.

Нині існує декілька взаємопов'язаних тенденцій, які визначають розвиток ГІС і ДЗЗ спільноти на найближчі 5-10 років. Серед них – хмарні обчислення, мобільні пристрої, краудсорсінговий геопросторовий контент, ГІС-аналітика, доповнена реальність, навігація, інтеграція геопросторових даних у дизайн тощо. Поширення мобільних пристроїв, які підключаються до Інтернету і працюють з положенням у просторі, визначає вимоги до інтеграції сервісів, доступу до даних, злиття програмних застосунків, що може відбуватися «у хмарі» і одночасно обслуговувати велику кількість користувачів.

На думку авторитетних західних експертів в області геоінформатики, ГІС-технологій та ДЗЗ, зокрема, президента ESRI Джека Денджермонда можна виділити чотири основні тенденції їх розвитку.

1. Різке збільшення обсягу геопросторових даних всіх типів за рахунок зростання кількості методів отримання даних, як шляхом збільшення потенціалу «традиційних» методів позиціонування, наприклад, за допомогою супутників, авіації, наземних (лідарних) зйомок, так і впровадження нових (для геопросторової інформації) методів, таких як безпілотні літальні апарати (БПЛА) і засоби мас-медіа. Необхідність роботи з великими обсягами обумовлює застосування низки спеціальних технологій з керування і оброблення відповідних потоків даних (великі дані), наприклад, паралельна обробка, потокова обробка тощо.

2. Зростання застосування хмарних технологій. За останні роки хмарні технології завоювали міцні позиції майже у всіх сферах ІТ, де споживачам пропонуються програми, обладнання та інфраструктура, що їх підтримує. Особливо багатообіцяючою виглядає архітектура «робочий стіл/хмарний пристрій», що пов'язує фахівців з людьми з різних регіонів, які використовують різні пристрої. Такі переваги хмарних обчислень, як економія часу, коштів і ресурсів спонукають безліч компаній мігрувати в «хмару». Оскільки обсяги виробництва даних у найближчі роки значно зростуть, це призведе до розширення можливості представників галузі, оскільки вони отримають доступ до критично важливих даних, створення інструментів для інтерпретації та використання графічної інформації. У результаті ГІС-технології будуть еволюціонувати від виробництва даних до використання останніх з метою геолокації та геоаналітики в режимі реального часу. Серед світових лідерів в області створення хмарних ГІС – корпорація ESRI.

3. Тенденції розвитку технологій і додатків. Експерти констатують збільшення кількості сенсорів – дистанційних, стаціонарних і мобільних. Все популярнішим стає принцип «люди в якості сенсорів», тобто краусорсінга, як одного з головних джерел просторових даних разом із сенсорами. Спостерігається посилення зв'язку даних через Інтернет за допомогою технологій «linked data», що в свою чергу надає ще більшу вагу пристроям, які визначають місцезнаходження. Зростає тенденція розвитку мобільних пристроїв. Збільшується значимість даних ДЗЗ, які відіграють все вагомішу роль у ГІС-проектах. Відзначають серйозні зміни в отриманні просторових даних – у багатьох випадках немає необхідності проводити нову зйомку – дані вже є в архіві. Відбулися суттєві зміни веббраузерів – вони стали важливим компонентом і платформою для сучасних додатків. Продовжують розвиток ГІС з відкритим вихідним кодом, які незабаром потіснять комерційні рішення з позиції найпопулярніших настільних, мобільних й

вебкартографічних застосунків. Все більшу роль будуть відігравати системи збору даних типу «ОреnStreetМар».

4. Поширення геопросторового аналізу (ГПА). В останні роки ГПА став платформою для розробки додатків з метою інтеграції та впровадження карт і елементарного просторового аналізу в бізнес-аналітику. Зокрема, інструменти ГПА, що пропонуються компаніями типу ESRI, дають змогу інтегрувати геопросторові сервіси з іншими системами, що повинно сприяти глибшому вивченню динаміки бізнесу. ГПА тісно пов'язано з розвитком в рамках ГІС напрямку ГеоДизайну, який з одного боку запозичує концепції наук про довкілля, географії, планування та комплексного аналізу розвитку територій, а з іншого – застосовує міждисциплінарний, синергетичний підхід до вирішення ключових проблем і оптимізації місцезнаходження, орієнтації та властивостей проектів як локального, так і глобального масштабів. Поява додатків, пов'язаних з ГПА, потребуватиме спеціальних знань і досвіду роботи з такими інструментами. Крім того, технології ГПА потребуватимуть фахівців, які володіють знаннями як у галузі географії та просторового мислення, так і знаннями інформатики, математики, основ бізнесу, економіки, соціології тощо. Інакше кажучи, в найближчі роки для створення відповідних ГІС-систем знадобляться професіонали, які розуміють процеси і життєвий цикл даних, що складається з моделювання, побудування і розгортання якісних геопросторових рішень. Такі системи повинні вміти використовувати дані різних сенсорів (у космосі, атмосфері, на Землі), що дасть змогу створювати і постачати «розумні» карти, які містять актуальну і оперативну поновлювану інформацію з різних джерел, яка дає можливість вивчати 3D-5D динамічну реальність.

#### *Сфери використання ГІС*

ГІС – це засіб, що допомагає підвищити якість рішень, що приймаються, на підставі ефективного представлення результатів обробки і аналізу просторових даних. Це робить ГІС надзвичайно корисними для суспільства і організацій, для планування стратегії та керування інфраструктурою.

Спектр застосувань ГІС надзвичайно широкий. ESRI перераховує близько 80 областей використання ГІС. Можна виділити такі базові типи розповсюджених завдань, для вирішення яких використовують ГІС:

1) Завдання обліково-інвентаризаційного типу. У них акцент роблять на даних, вимірах і оцінці «міри схожості» (завдання земельного кадастру, підрахунки запасів природних ресурсів, керування розподіленою виробничою інфраструктурою). Це найпоширеніша сфера застосувань ГІС. Для завдань такого типу характерна робота з великою кількістю географічних об'єктів і висока детальність вивчення територій.

2) Завдання керування діяльністю. Тут основні завдання – планування розвитку, вибір маршрутів і керування перевезеннями. Специфіка додатків цього типу пов'язана з нетрадиційними постановками оптимізаційних завдань на структурах допустимих доріг.

3) Моделювання і складні методи аналізу даних. Типове завдання – передбачення повеней через аналіз водозбору і водостоку на заданому рельєфі.

Як приклади розглянемо деякі області, де використання ГІС стало вже традиційним.

- 1) Керування і планування розвитку територій. Ця сфера базується на передбачуваній поведінці різних соціальних груп, які визначають суспільні потреби й можливості і мають задане або передбачуване розміщення й динаміку в рамках заданої території.
- 2) Містобудування і архітектура. Проектування, інженерні дослідження, планування в містобудівництві і архітектурі. Це типова робота міських служб, що забезпечують нормальний розвиток підвідомчої території.
- 3) Інженерна інфраструктура. Інвентаризація, облік, планування розміщення об'єктів розподіленої виробничої інфраструктури (водопостачання, водовідведення, теплопостачання, газопостачання, електропостачання) і керування ними, оцінка стану й ухвалення рішень у разі ремонтних або аварійних ситуацій.

- 4) Керування земельними ресурсами, земельні кадастри. Сфера характерна своєю чисто географічною орієнтацією. Типові завдання тут – складання кадастрів, класифікаційних карт, визначення меж ділянок, площ тощо.
- 5) Керування природними ресурсами і природоохоронна діяльність. Тут типовими проблемами є визначення поточного стану і запасів ресурсів, моделювання процесів у природному середовищі й побудова обґрунтованих рішень, що ухвалюються, щодо керування засобами, які змінюють природні ресурси.
- 6) Планування і керування перевезеннями (логістика). Задані на карті пункти із своїми характеристиками, в яких зберігаються вантажі, і пункти із своїми характеристиками, які чекають потрібні вантажі; засоби перевезення із своїми характеристиками, позицією, станом спеціалізацією; мережа доріг із своїми характеристиками (середня швидкість, ремонти, об'їзди, пробки, кордони, митні пункти і так далі). Потрібно скласти план перевезень і коректувати його у міру виникнення непередбачених ситуацій.
- 7) Наземне, аеро- і гідронавігаційне картографування і керування наземним, повітряним і водним транспортом. Традиційні області із зрозумілими проблемами. Особливе місце тут займають проблеми керування рухомими об'єктами за умови виконання заданої системи відношень між ними і нерухомими об'єктами.
- 8) Маркетинг і аналіз ринку. Визначення тенденцій розвитку ситуації, оцінка впливу різних топологічних властивостей – близькості, перетинів і поєднань різних ареалів на їх взаємодію, облік різних умов, визначених на об'єктах із заданими позиціями, потребами і можливостями їх розвитку.
- 9) Сільське господарство. Підрахунок запасів ресурсів за рядом точкових вимірів, планування перевезень, взаємодія ареалів, які динамічно змінюються, категоризація і виділення "схожості" просторових об'єктів, точне землеробство.

- 10) Надзвичайні ситуації. Облік потенційно небезпечних об'єктів, моделювання наслідків у надзвичайних ситуаціях.
- 11) Служби швидкого реагування. Суспільна безпека, пожежогасіння, швидка медична допомога.

Додатково до перерахованих областей слід також відзначити державне, регіональне, муніципальне управління, демографію, зонінг, реєстрацію власності, оподаткування, банківську справу, сферу обслуговування, торгівлю, бізнес, соціальне страхування, моніторинг природного середовища, екологію, оцінку можливих дій стосовно природних складників, водні ресурси, гідрологію, ґрунтознавство, лісове господарство, сферу військового застосування.

#### **Завдання для самостійної роботи студента**

(самостійне ознайомлення із хмарним середовищем ArcGIS online)

Виконання самостійної роботи відбувається у хмарному середовищі ArcGIS online, яке забезпечує доступ та керування геопросторовими даними, зокрема і для виконання завдань у межах цілей сталого розвитку, для організацій, компаній та приватних осіб.

Самостійна робота виконується у пробній версії доступу до порталу ArcGIS online. Для активації пробної версії перейдіть за посиланням https://www.arcgis.com/.

Послідовність виконання та заповнення звіту.

 $1.$  Активація пробного<sup>2</sup> облікового запису на порталі ArcGIS online.

**1.1.** На стартовій сторінці хмарного сервісу (рис. 2) натисніть «*Увійти в систему*» 3 .

<sup>&</sup>lt;u>2</u> 21 день

 $3$  Мова порталу визначається автоматично.

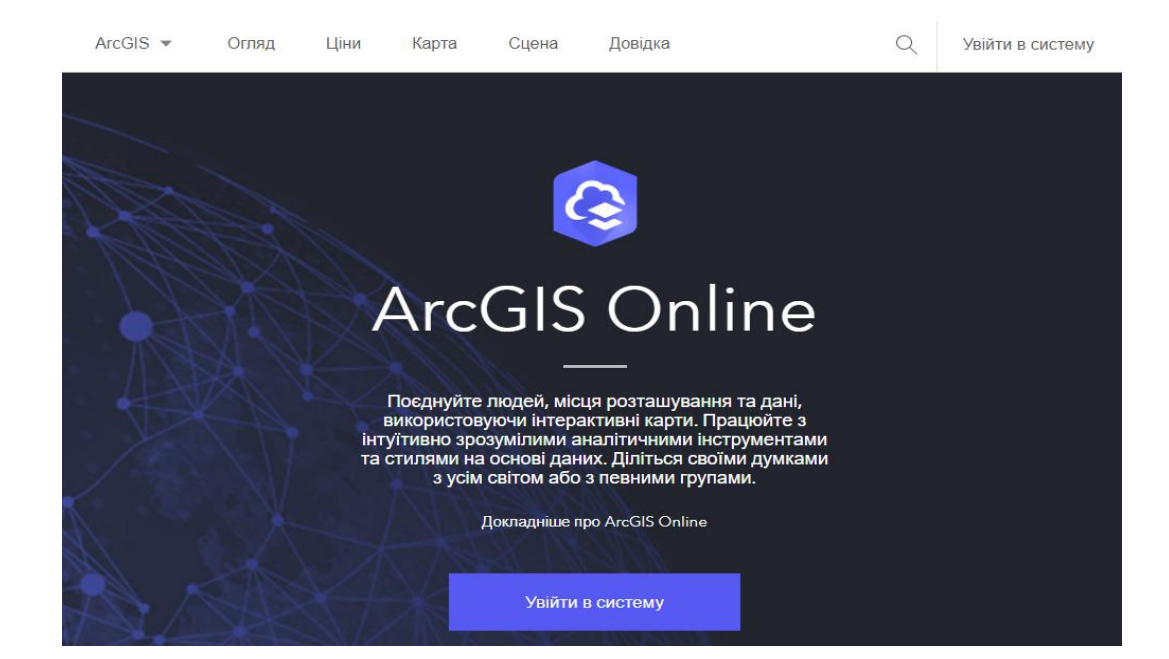

**Рисунок 2** – Вебсайт ArcGIS online

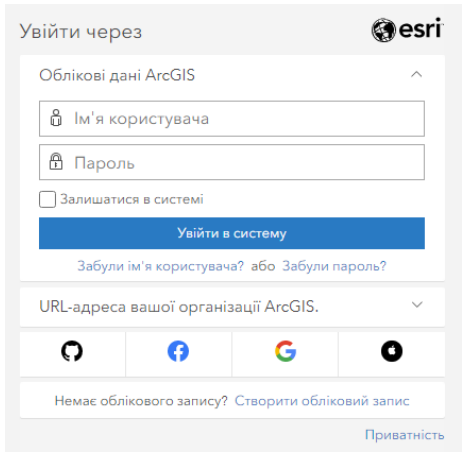

# **Рисунок 3** – Вхід у сервіс ArcGIS online

Оберіть опцію «*Створити обліковий запис*», опцію «*Створити пробний обліковий запис*» (рис. 4) та опцію «*Студенти*» (рис. 5).

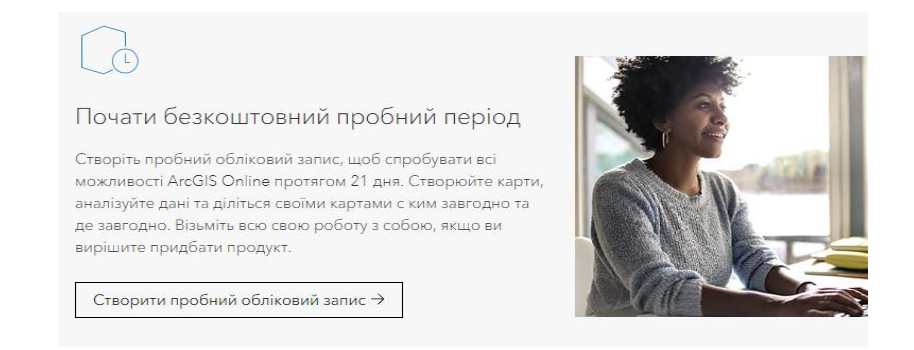

**Рисунок 4** – Створення пробного облікового запису (акаунту)

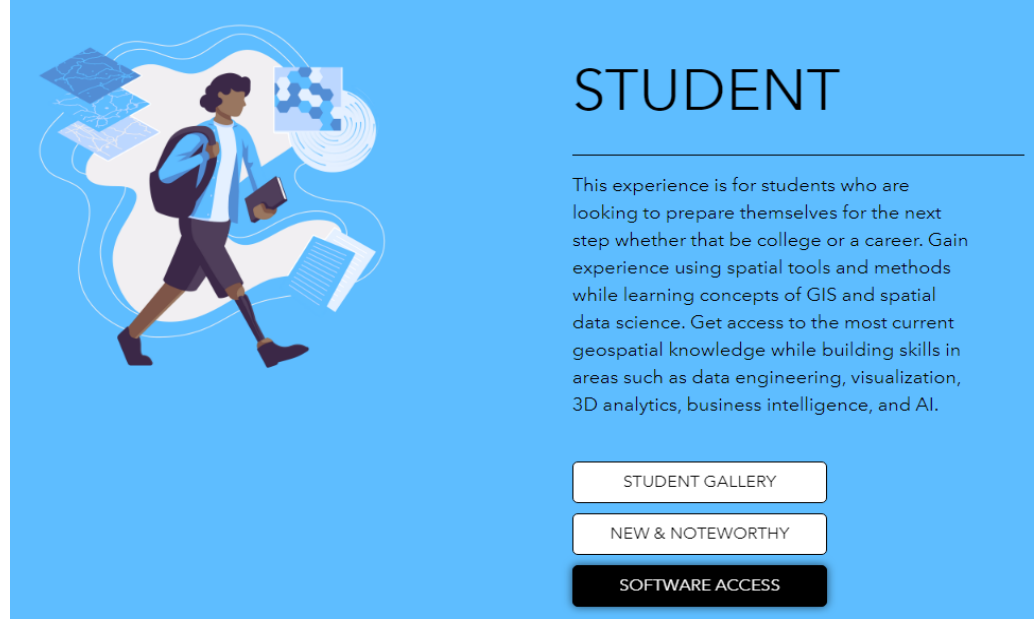

**Рисунок 5** – Перехід до створення облікового запису за допомогою Learn ArcGIS Hub

Заповніть форму з даними, вказавши свою e-mail адресу для отримання доступу до порталу. Як *імені* та *прізвища* користувача обов'язково вкажіть власні ім'я та прізвище латиницею (рис. 6).

 [**1.1**] Додайте у звіт заповнення форми створення пробного облікового запису.

#### Sign Up for the Education Trial **First Name** Imia Last Name Pryzvyshche Email email@III.kpi.ua Confirm Email email@III.kpi.ua ○ Lifelong Learner Student ◯ K-12 Educator  $\overline{\bigcirc}$  Higher Ed Educator Organization Type Education  $\bar{\phantom{a}}$ Industry **Higher Education**  $\overline{\phantom{a}}$ I am 18 years or older. ■ 1am 18 years or older.<br>■ Lagree to Esri's Master Agreement / Terms of Use. Review the<br>■ Master Agreement / Terms of Use in other selected languages Master Agreement / Terms of Use in other selected languages. Thurther agree that the licenses provided as part of this program<br>are for non-commercial purposes only. By submitting this form and providing my contact information, I authorize Esri and<br>its distributors to contact me to fulfill my request. Any information I supply is<br>subject to Esri's privacy policy. By checking this box, I consent to allow Esri and its distributors to contact me for marketing and promotional purposes. I understand that I can unsubscribe at any time. Submit

**Рисунок 6** – Заповнення форми реєстрації

Після успішного завершення реєстрації Ви отримаєте повідомлення. Також на електронну пошту, вказану під час реєстрації, прийде лист з пропозицією активації облікового запису. Перейдіть за посиланням і завершіть реєстрацію.

**1.2**. У власному профілі натисніть команду меню «*Карта*». Ви побачите карту світу, яку зазвичай відцентровано щодо території України (рис. 7), у переглядачі карт (англ. Map Viewer Classic). Переглядач карт – це операційна область для керування даними і створення карт. Тут Ви можете додавати власні дані та дані з Всесвітньої мережі, аналізувати їх, зберігати різні варіанти електронних карт, друкувати та ділитися електронними картами. Перейдіть у новий переглядач карт (англ. Map Viewer) за допомогою команди « Відкрити в новому Мар Viewer » і виконайте завдання вказані нижче з використанням нового переглядача.

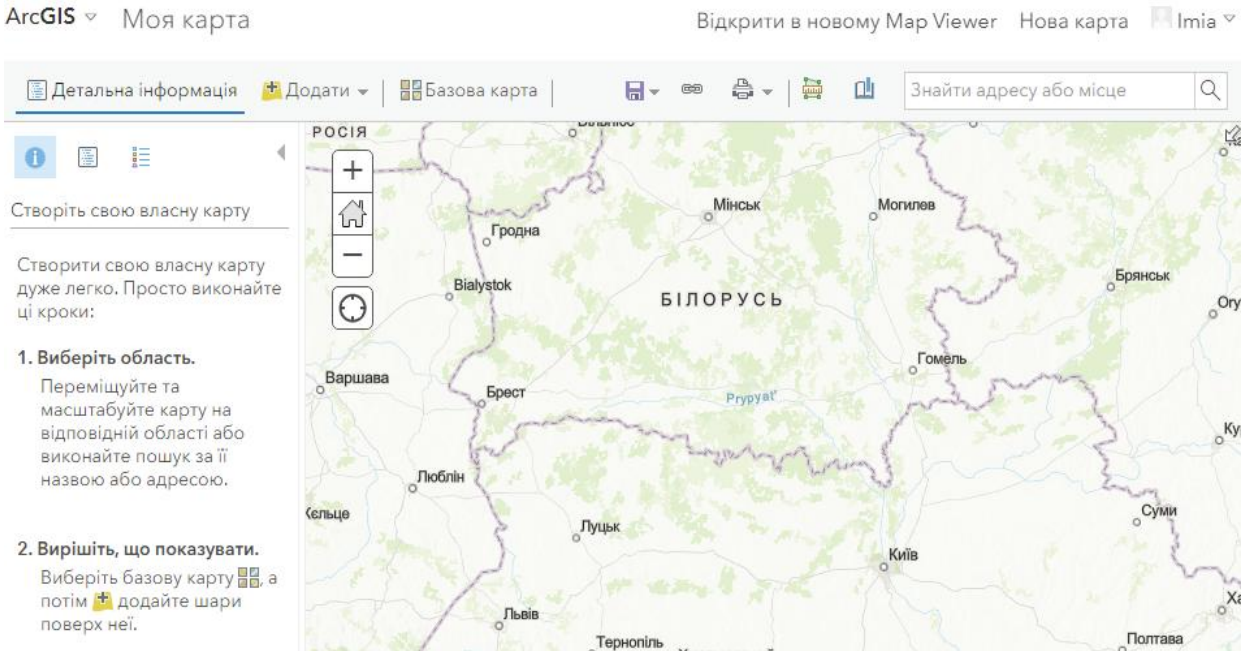

Відкрити в новому Мар Viewer Hoва карта II Imia v

**Рисунок 7** – Карта світу в «класичному» переглядачі карт

**2.** Аналіз даних сталого розвитку за допомогою вебзастосунку ArcGIS online

**2.1.** Натисніть команду «*Додати шар*» у меню «*Шари*» та оберіть опцію «*ArcGIS Online*» замість «*Мій зміст*» у спадному списку «*Додати шар*» (рис. 8). Введіть у рядок пошуку текст «*сталий розвиток*» та оберіть серед результатів пошуку «*Сталий\_розвиток*» (автор даних: *gapon\_wdc\_ukraine*). Натисніть на знак «+» («*Додати*») праворуч для додавання цього шару до карти або після вибору шару натисніть команду «*Додати до карти*» і побачите додані контури регіонів України (тематична карта України за значеннями індексу сталого розвитку $^4$ ).

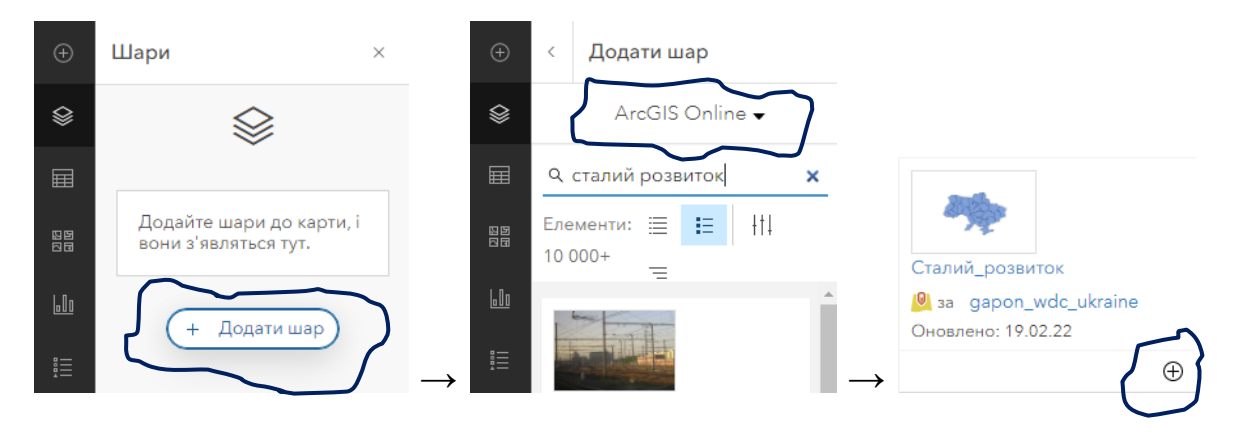

**Рисунок 8** – Меню «*Додати*», активація опції «*ArcGIS online*» і пошук шару

Наступним кроком є налаштування властивостей відображення шару . В правій панелі серед опцій властивостей шару оберіть складник «*Умовні позначення*» (рис. 9) і натисніть команду «*Редагувати стиль шару*» та перейдіть таким чином на вкладку «*Стилі*». Серед редагованих опцій стилю, що з'являться, оберіть команду «+ *Поле*» першого блоку опцій « *Вибрати атрибути*». Таким чином можна додати показник(и), за яким(и) створюватиметься тематична карта. У списку додати поля оберіть поле «*Isd*» (індекс сталого розвитку<sup>5</sup>) або інший показник і натисніть команду «*Додати*». Колірне відображення карти зміниться автоматично.

**.** 

<sup>4</sup> Аналіз сталого розвитку — глобальний і регіональний контексти / Міжнар. рада з науки (ISC) та ін.; наук. кер. проекту М. З. Згуровський. — К. : КПІ ім. Ігоря Сікорського, 2019. — Ч. 2. Україна в індикаторах сталого розвитку (2019). — 112 с. — URL: http://wdc.org.ua/sites/default/files/SD2019-P2-FULL-UA.pdf

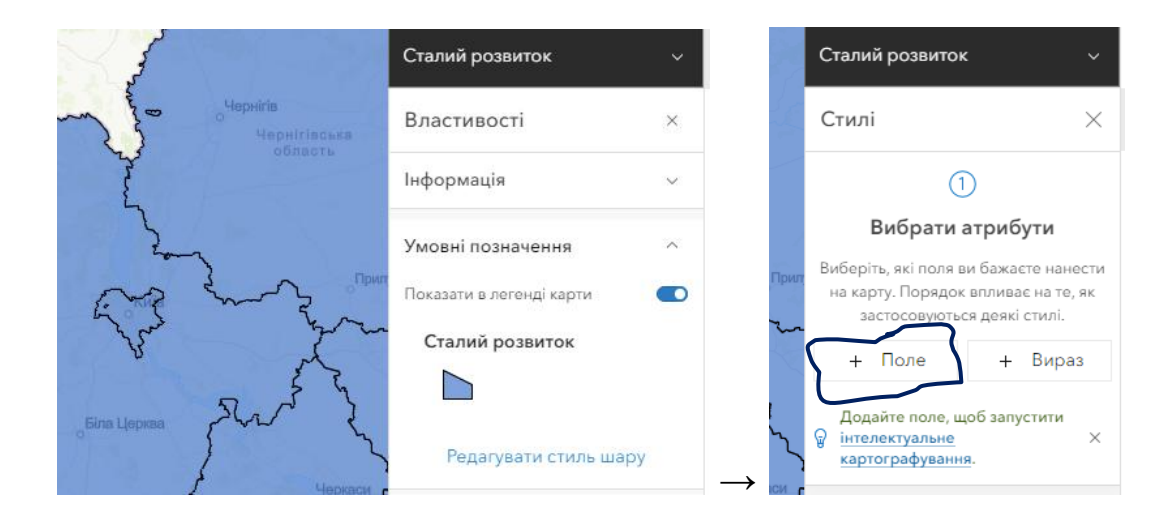

**Рисунок 9** – Редагування атрибутів і стилю шару

На вкладці «*Стилі*» перейдіть у блок опцій « *Вибрати стиль*» і натисніть команду «*Параметри стилю*» для стилю значень «*Лічильники та суми (колір)*». На вкладці параметрів цього стилю залиште тему «*Від високого до низького*», якщо Ваш номер в списку академічної групи непарний, і змінить на «*Вище та нижче*», якщо – парний (рис. 10).

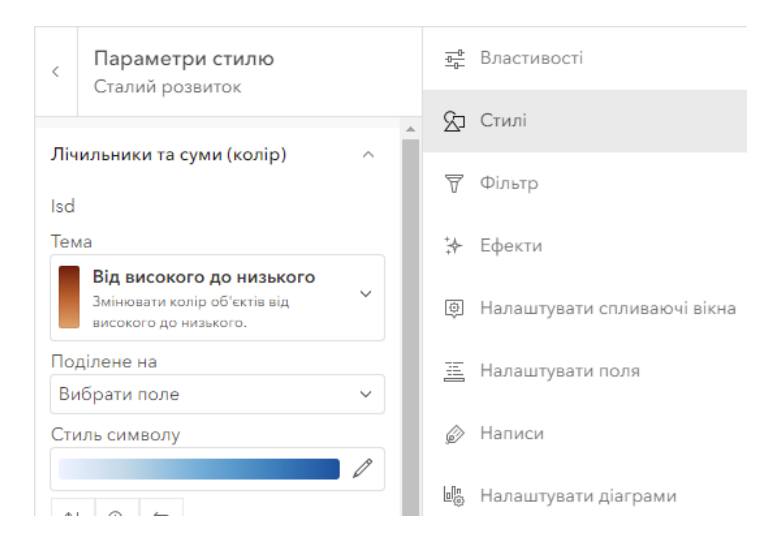

**Рисунок 10** – Параметри стилю

Оберіть палітру іншого кольору для параметру «*Стиль символу*». Обирайте набір відтінків (градієнт) зліва направо й зверху вниз з огляду на Ваш номер в списку академічної групи. Наприклад, якщо Ваш номер «3», а в групі навчаються 15 магістрантів, то можете обирати градієнт третій («*Red 3*») у першому рядку або останній («*Green 8*») у третьому рядку, або третій

(«*Yellow 6*») у шостому рядку і т.д. градієнт. На бажання можна також змінити прозорість заповнення і контур. На бажання можна обрати інший стиль значень замість «*Лічильники та суми (колір)*», наприклад, «*Лічильники та суми (розмір)*» або «*Колір і розмір*». У такому випадку під час вибору стилю символу (кольору або градієнту) аналогічно варто врахувати Ваш номер в списку академічної групи.

 [**2.1**] Додайте у звіт скріншот вкладки з обраним (активним) стилем символу та частковим відображенням отриманої карти (рис. 11).

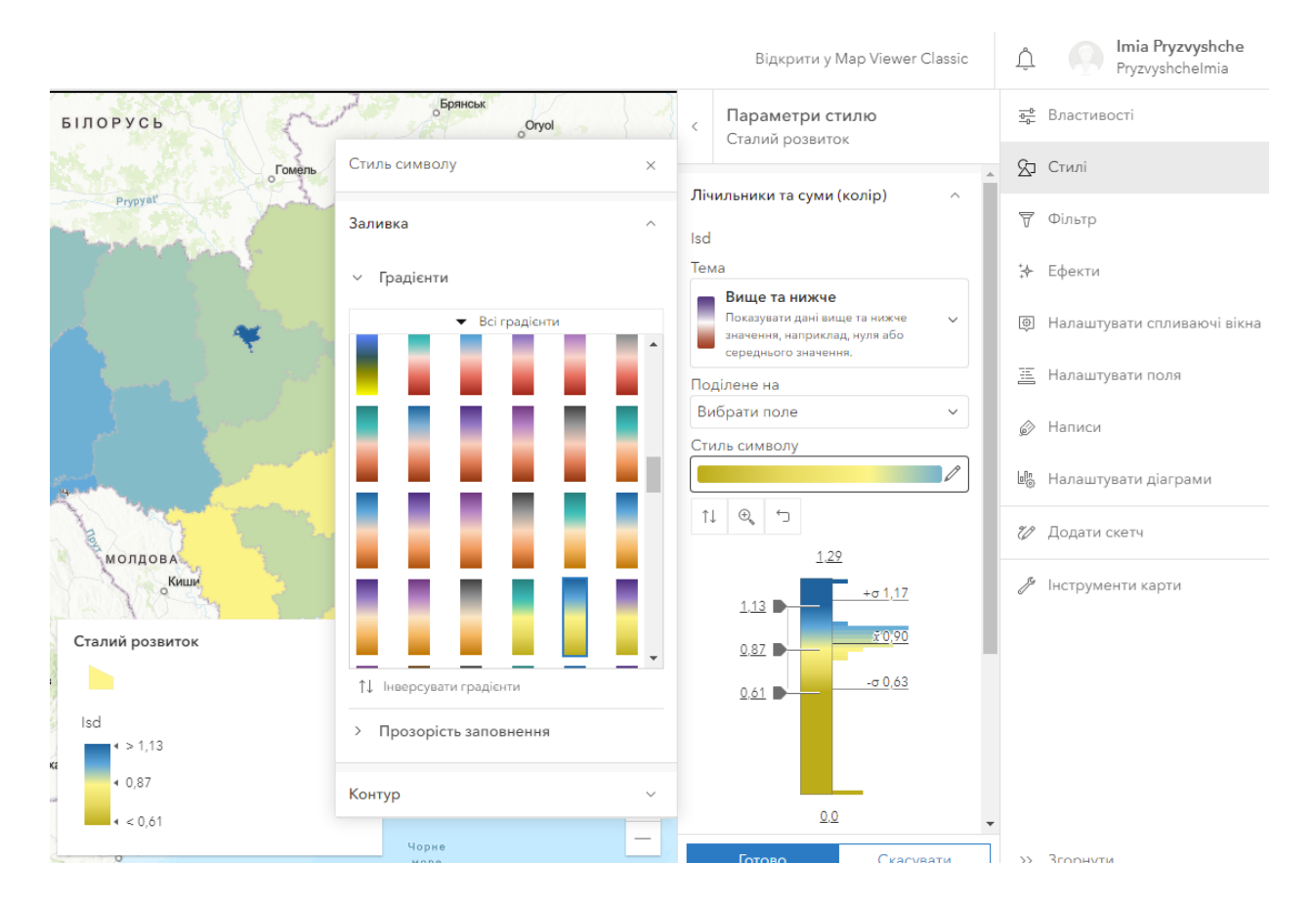

**Рисунок 11** – Редагування стилю символу

**2.2.** Збережіть зміни за допомогою команди «*Зберегти та відкрити*» лівої панелі меню і команди «*Зберегти як*». Вкажіть Зберегти та відкрити  $\Box$ заголовок, теги, короткий опис карти (опційно) з використанням ПІБ, шифру групи та абревіатури назви факультету/інституту (рис. 12).

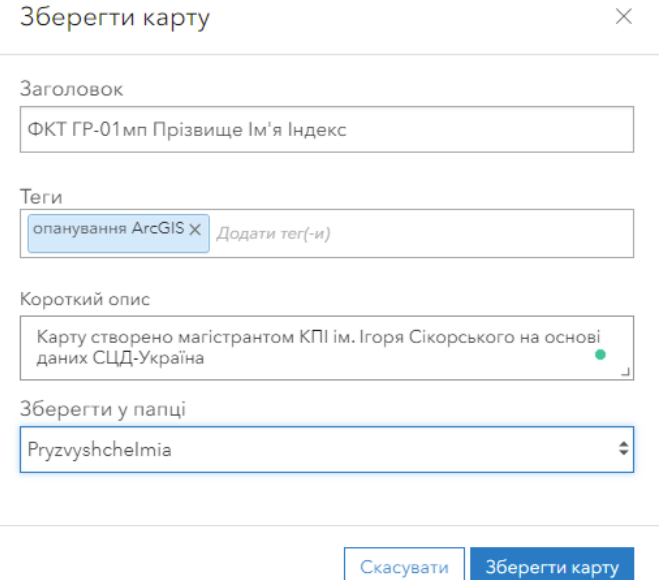

**Рисунок 12** – Збереження карти

 [**2.2.1**] Додайте у звіт скріншот форми параметрів збереження карти

Натисніть команду «*Зберегти карту*».

Активуйте вкладку «Налаштувати поля»  $\equiv$  Налаштувати поля правої панелі меню і оберіть поле «*Isd*». Уведіть назву поля «Індекс \* \_\_-\_\_*м*\_ *Прізвище*», де "\*" потрібно замінити абревіатурою Вашого факультету/інституту, " -\_\_*м*\_" – шифром групи, "*Прізвище* " – Вашим прізвищем (рис. 13).

| $\sigma$ Ty                                   | Поля                                    | ×   | Стилі<br>92                                |
|-----------------------------------------------|-----------------------------------------|-----|--------------------------------------------|
| Форматування<br>$\times$                      | Q<br>Поля пошуку                        |     | $\overline{\nabla}$<br>Фільтр              |
| Відобразити назву<br>Isd ФКТ ГР-01мп Прізвище | <b>TO</b><br>HEALTH_DEC<br>{HEALTH_DEC} | 123 | ₩<br>Ефекти                                |
| Значущі цифри                                 | le                                      | 123 | Налаштувати спливаючі вікна<br>$\bigoplus$ |
| 2 Місця десяткових чисел<br>$\checkmark$      | $\{  e\rangle$                          |     | 国<br>Налаштувати поля                      |
| Відобразити роздільник 1000 0                 | lec<br>${[lec]}$                        | 123 | Написи<br>6                                |
|                                               | $\mathsf{ls}_-$<br>$\{  s_-\}\$         | 123 |                                            |
| Готово                                        | Isd                                     | --- | 踪<br>Налаштувати діаграми                  |

**Рисунок 13** – Перейменування поля

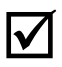

[**2.2.2**] Додайте у звіт скріншот вікна змінювання назви поля.

2.3. Активуйте вкладку «*Написи*» <sub>® Написи</sub> правої панелі меню. Увімкніть перемикач «*Увімкнути написи*» для поля напису «*UKRNAME*» за замовчуванням та відредагуйте стиль напису (на бажання шрифт, розмір, колір, зміщення тощо).

Активуйте вкладку «*Ефекти*» правої панелі меню. Увімкніть і налаштуйте один з ефектів для всього шару або специфічні для об'єктів.

[**2.3**] Додайте у звіт скріншот отриманої карти.

**2.4.** Активуйте вкладку «*Шари*» лівої панелі меню. Команда «...» праворуч від назви шару відкриває контекстне меню шару. Змініть назву шару на «\* \_\_-\_\_*м*\_ *Прізвище* Індекс», де "\*" потрібно замінити абревіатурою Вашого факультету/інституту, "\_\_-\_\_*м*\_" – шифром групи, "*Прізвище* " – Вашим прізвищем.

[**2.4.1**] Додайте у звіт скріншот форми змінювання назви шару.

Оберіть команду «*Показати таблицю*» команди «...» праворуч від назви шару. У нижній частині вікна відкриється таблиця атрибутів. За допомогою команди «*Видимість поля*» відобразіть тільки частину полів таблиці. Наприклад, можна обрати назву, код ISO і площу регіону, значення індексів *Isd*, *I<sup>e</sup>* , *Iec*, *Is*\_ тощо (рис. 14). Відсортуйте поля таблиці за значеннями поля «*Isd*» за зростанням, якщо Ваш номер в списку академічної групи непарний, і за спаданням, якщо – парний.

[**2.4.2**] Додайте у звіт скріншот 5-6 верхніх рядків таблиці.

**3.1.** Для того щоб створена карта була доступна користувачам Всесвітньої мережі, потрібно поділитися нею. Для цього після збереження карти натисніть команду «*Поділитися картою*» **<u>в</u> { поділитися картою** лівого меню (рис. 15).

|                                                        | Черкаська |                                          |                 |                      |                |        |      |   |              |  |  |  |  |
|--------------------------------------------------------|-----------|------------------------------------------|-----------------|----------------------|----------------|--------|------|---|--------------|--|--|--|--|
|                                                        |           | Вінницька                                |                 |                      |                |        |      |   | <b>BLUEN</b> |  |  |  |  |
|                                                        |           | There are                                |                 |                      | Кіровоградська |        |      |   |              |  |  |  |  |
| Дніпропетровськ<br>рнівецька "А<br><b>Constitution</b> |           |                                          |                 |                      |                |        |      |   |              |  |  |  |  |
| $\frac{3}{\pi}\sigma_K^2$                              |           | Сталий розвиток<br>27 записів, 0 вибрано |                 |                      |                |        | හි   | ∞ |              |  |  |  |  |
| ⋒                                                      |           | <b>UKRNAME</b><br>▲<br>$\cdots$          | <b>ISO</b><br>÷ | $\sim$ $\sim$ $\sim$ | Area           | $\div$ |      |   |              |  |  |  |  |
| $\oslash$                                              |           | Автономна Респу                          | UA.KR           |                      | 52 691,99      |        | 0,00 |   |              |  |  |  |  |
| ÷                                                      |           | Вінницька                                | UA.VI           |                      | 61 315,64      |        | 0,97 |   |              |  |  |  |  |
|                                                        |           | Волинська                                | UA.VO           |                      | 51 235,66      |        | 0,96 |   |              |  |  |  |  |
| $\cdots$                                               |           | Дніпропетровськ                          | UA.DP           |                      | 72 010,12      |        | 0,87 |   |              |  |  |  |  |
|                                                        |           | Донецька                                 | UA.DT           |                      | 59 290,31      |        | 0,80 |   |              |  |  |  |  |

**Рисунок 14** – Атрибути (поля) шару

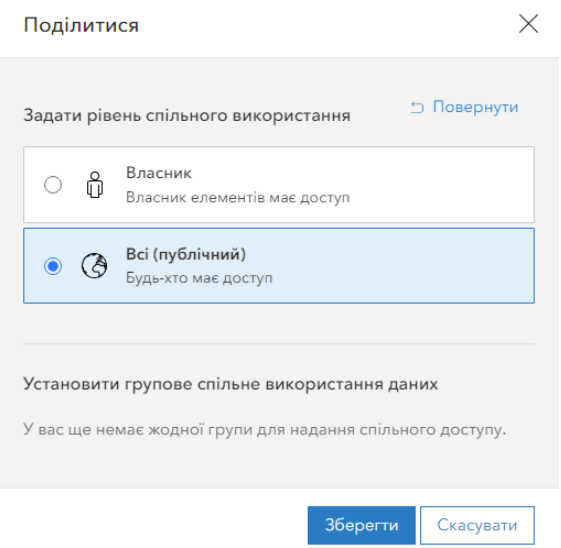

**Рисунок 15** – Форма «*Поділитися*»

У вікні, яке відкриється, активуйте опцію «*Всі (публічний)*». Це дає змогу бачити карту всім.

Для публікації створеної карти необхідно створити вебзастосунок, який буде доступний для кінцевих споживачів. Активуйте команду «*Створити*  додаток» **В створити додаток** лівого меню, що відкриє доступ до створення різних типів застосунків, які можна використовувати для публікування. Оберіть серед опцій «*Instant Apps*». Серед пропонованих шаблонів оберіть «*Базовий*» (рис. 16).

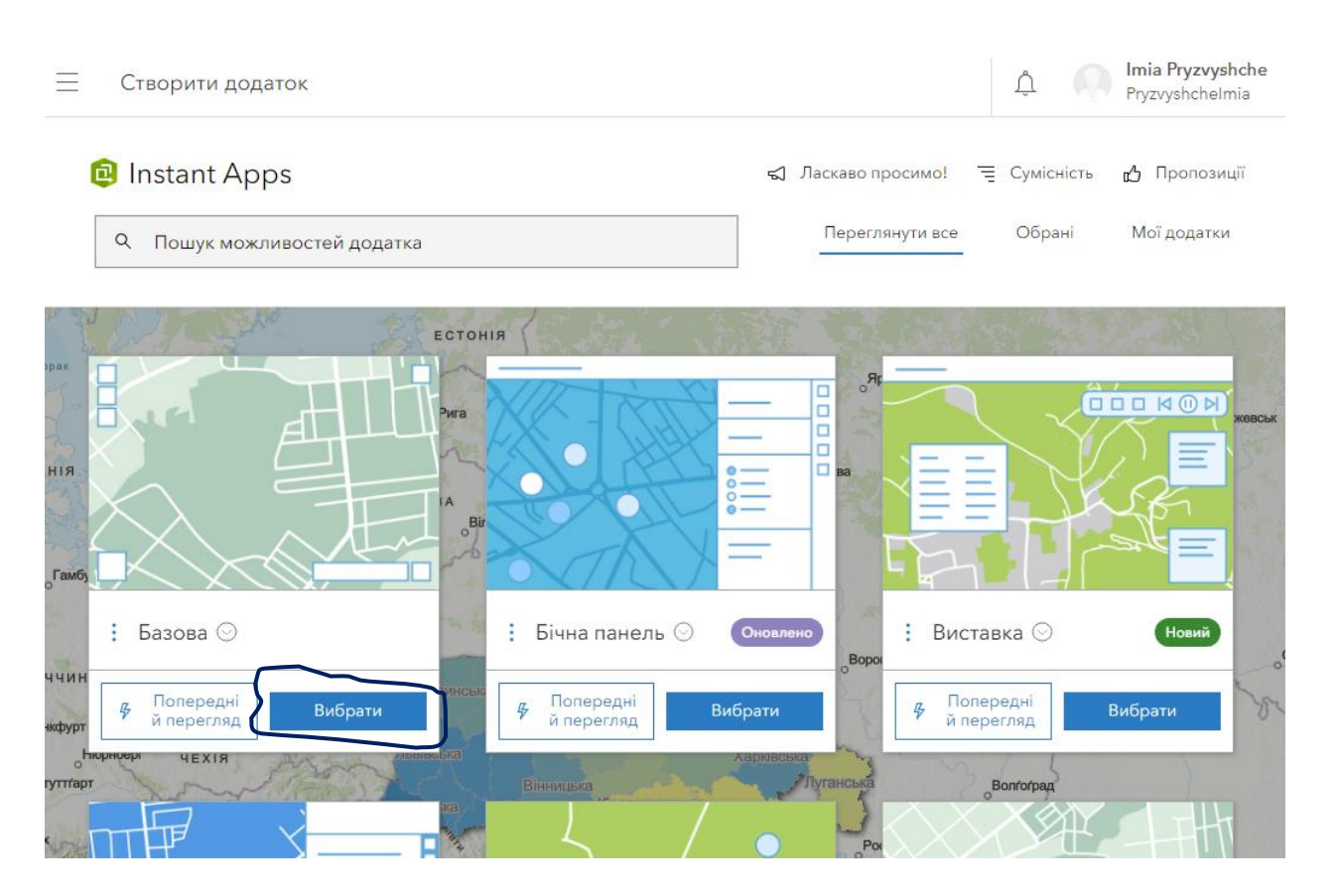

**Рисунок 16** – Вебсторінка вибору шаблону

Після цього відкриється вікно майстра налаштування шаблону. Сформуйте заголовок з використанням абревіатури факультету, шифру групи, прізвища та ім'я (рис. 17).

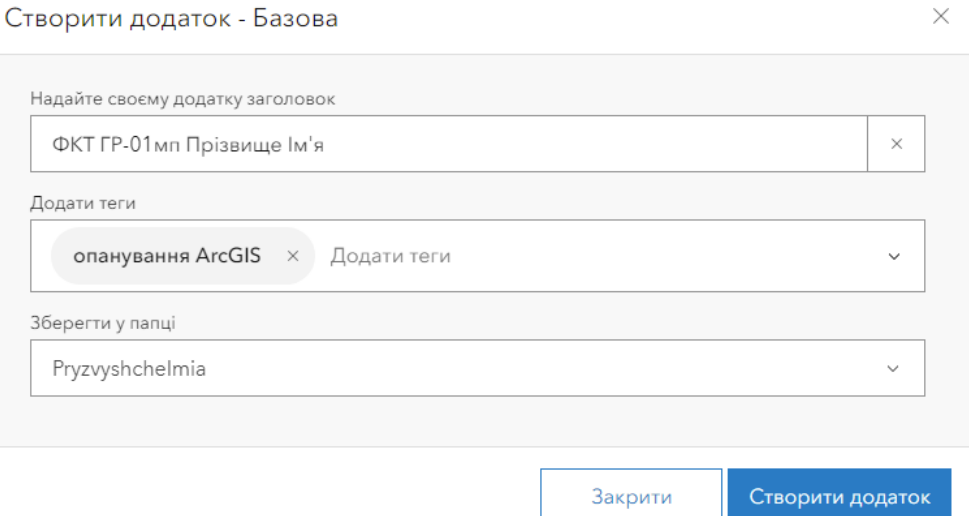

**Рисунок 17** – Форма створення застосунку

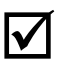

[**3.1**] Додайте у звіт скріншот форми параметрів вебзастосунку.

**3.2.** Пройдіть усі основні кроки налаштування шаблону в експресрежимі. Це дасть змогу зробити ваш застосунок вибірковішим і зручним. Бажано на кожному кроці робити відповідні скріншоти.

Крок 1. Оберіть карту для відображення у застосунку. За замовчуванням вказано вже створену карту.

Крок 2. Відобразіть інформацію, яка допоможе користувачу зрозуміти карту. Варто увімкнути і заголовок, і легенду.

Крок 3. Налаштуйте інструменти, необхідні для ефективного вивчення й аналізу карти.

Крок 4. Налаштуйте зовнішній вигляд застосунку.

 [**3.2**] Додайте у звіт скріншоти чотирьох кроків налаштування шаблону.

Після завершення налаштувань натисніть команду «*Публікувати*» та підтвердіть готовність до публікації.

**3.3**. Відкриється форма «*Поділитися*», яка дає змогу, зокрема, отримати посилання на створені ресурси (рис. 18). Ви можете зробити копію адреси та поділитися нею в Інтернет або скористатися публікацією в Facebook або Twitter. Змініть налаштування публікації за допомогою команди «*Змінити налаштування спільного використання*». Задайте рівень спільного використання «*Всі (публічний)*».

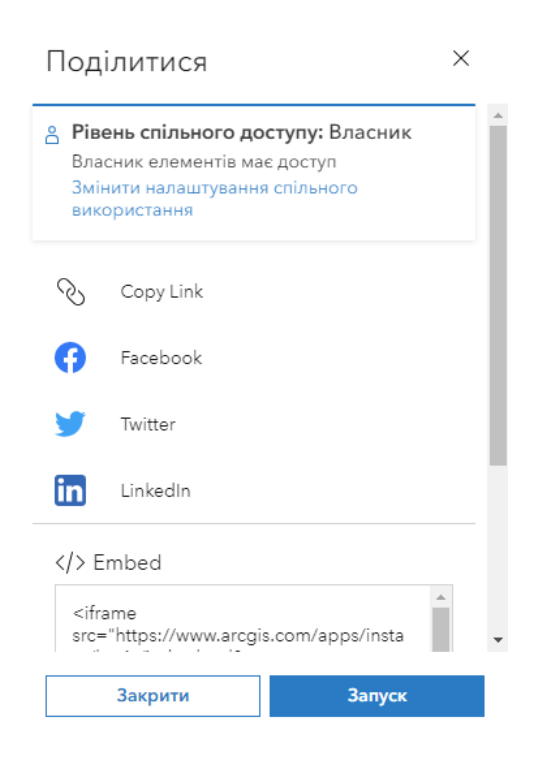

#### **Рисунок 18** – Форма налаштування

доступ

Скопіюйте посилання на застосунок і вставте у нове вікно браузера, щоб

перевірити як відображується застосунок, або натисніть команду «*Запуск*» форми «*Поділитись*».

 [**3.3**] Додайте у звіт посилання на вебзастосунок (карту) та скріншот вебсторінки.

**3.4**. Після виходу з конфігурації застосунку перейдіть на вкладку «*Зміст*» Вашого профілю і переконайтеся, що Ваші карту та вебзастосунок додано у таблицю змісту.

 [**3.4**] Додайте у звіт скріншоти вікна «*Зміст*» та вікон параметрів вебкарти та вебзастосунку.

### **Контрольні питання**

- 1. Наведіть визначення ГІС з різних точок зору та інтегроване.
- 2. Які можливості забезпечують апаратні засоби ГІС?
- 3. Опишіть програмне забезпечення ГІС як сукупність взаємозв'язаних концентричних оболонок.
- 4. Які складники геопросторових даних можна виділити?
- 5. Поясніть принцип інтегрованості географічних даних.
- 6. Чи відноситься сценарування до завдань просторового аналізу?
- 7. Поясніть терміни «просторові дані» і «семантичні дані».
- 8. Якою є основна відмінність між первинними і вторинними даними.
- 9. Наведіть основні характеристики даних.
- 10. Чи відносяться матеріали ДЗЗ до джерел семантичних даних?
- 11. Чи відносяться статистичні дані до джерел просторових двних?
- 12. Які існують види оцифрування аналогових даних?
- 13. Назвіть загальні засоби первинної обробки даних.
- 14. Як відрізняється трансформація і конвертація даних?
- 15. Поясніть принцип стратифікації просторової інформації.
- 16. Наведіть основні тенденції розвитку ГІС.
- 17. Що таке переглядач карт хмарного середовища ArcGIS online?
- 18. Поясніть зв'язок шару і поля карти в середовищі ArcGIS online.
- 19. Які параметри шару є редагованими в середовищі ArcGIS online?
- 20. Які кроки потрібно виконати в середовищі ArcGIS online для налаштування доступу користувачам Всесвітньої мережі до створеної карти?

#### **Використані та рекомендовані джерела**

- 1. Learn ArcGIS Hub Students. Esri, 2022. URL: https://studentlearngis.hub.arcgis.com/
- 2. Аналіз сталого розвитку глобальний і регіональний контексти / Міжнар. рада з науки (ISC) та ін.; наук. кер. проекту М. З. Згуровський. — К. : КПІ ім. Ігоря Сікорського, 2019. — Ч. 2. Україна в індикаторах сталого розвитку (2019). — 112 с. URL:

http://wdc.org.ua/sites/default/files/SD2019-P2-FULL-UA.pdf

- 3. Англо-русско-украинский словарь по ГИС и ДЗЗ: учеб. пособие / Г.Г. Пивняк, Б.С. Бусыгин, Г.М. Коротенко, Л.М. Коротенко; М-во образования и науки Украины; Нац. горн. ун-т. – Д., НГУ , 2014. – 378 с.
- 4. Караєва Н.В. Система діагностики стану територіально-виробничих систем за рівнем економічної безпеки із застосуванням ГІС-технологій / Н.В. Караєва, О.П. Кілянчук // Науковий журнал «Науково-технічна інформація» – Вип. №2 (56). – 2013. – С. 50-55.
- 5. Основні принципи геоінформаційних систем: навч. посібник / В. Д. Шипулін; Харк. нац. акад. міськ. госп-ва. – Х.: ХНАМГ, 2010. – 313 с.
- 6. Самойленко В. М. Географічні інформаційні системи та технології : підручник. К. : Ніка-Центр, 2010, 448 с.

Електронний звіт повинен містити титульний аркуш, хід виконання завдань та висновки.

Звіт оформлюється на аркушах формату А4 шрифтом Times New Roman 14 розміру (інтервал абзаців – одинарний (1,0) або полуторний (1,5), вирівнювання – за шириною, поля сторінок: ліве, верхнє, нижнє – 20 мм, праве – 10 мм).

Першою сторінкою звіту є титульний аркуш (Додаток Б), який включають до загальної нумерації сторінок, але номер сторінки не ставлять. На наступних сторінках номер проставляють у верхньому правому куті.

*Додаток Б. Зразок титульного листа звіту*

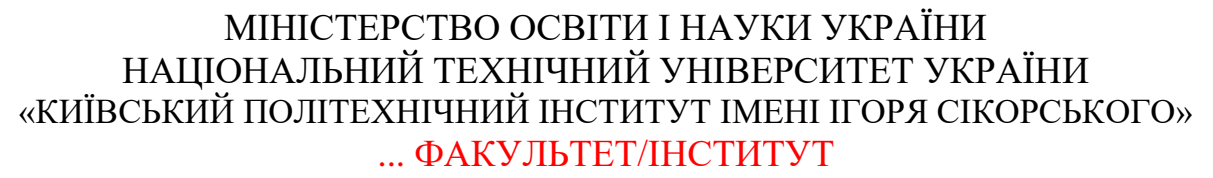

Кафедра ...

Звіт з виконання завдань для самостійної роботи в середовищі

# «**ArcGIS online**»

з кредитного модуля «\_\_\_\_\_\_\_\_\_\_\_\_\_\_\_\_\_\_\_\_\_\_\_\_\_\_\_\_\_\_\_\_\_\_\_\_\_\_\_\_\_\_\_\_»

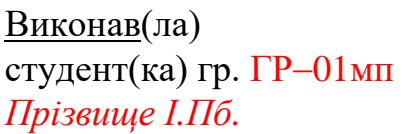

Прийняв(ла): *\_\_\_\_\_\_\_\_\_\_\_\_\_\_\_\_* Кількість балів: *\_\_\_\_\_\_\_\_\_\_\_\_\_\_* Дата: \_\_\_\_\_\_\_\_\_\_\_\_\_\_\_\_\_\_\_\_\_\_

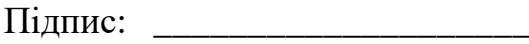

Київ 20\_\_